**UniStream®** 

**Montážní příručka US5-B5-B1, US5-B10-B1, US5-B5-TR22, US5-B10-TR22, US5-B5-T24, US5-B10-T24**

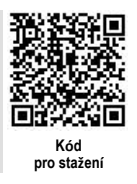

Tato příručka obsahuje základní informace pro montáž modelů kontrolérů UniStream® 5" s integrovanými vstupy a výstupy. Technické specifikace jsou k dispozici na webových stránkách společnosti Unitronics.

#### **Obecné vlastnosti**

**5"**

UniStream® 5" značky Unitronics jsou all-in-one PLC+HMI programovatelné kontroléry tvořené integrovaným CPU, HMI panelem a I/O.

Modely této řady jsou dostupné ve dvou verzích: UniStream 5" a UniStream 5" Pro. Jejich označení je následující:

- **B5** značí standardní modely UniStream 5" (např. US5-B5-TR22),
- **B10** značí modely UniStream 5" Pro (např. US5-B10-TR22); tyto modely mají doplňkové funkce, viz níže.

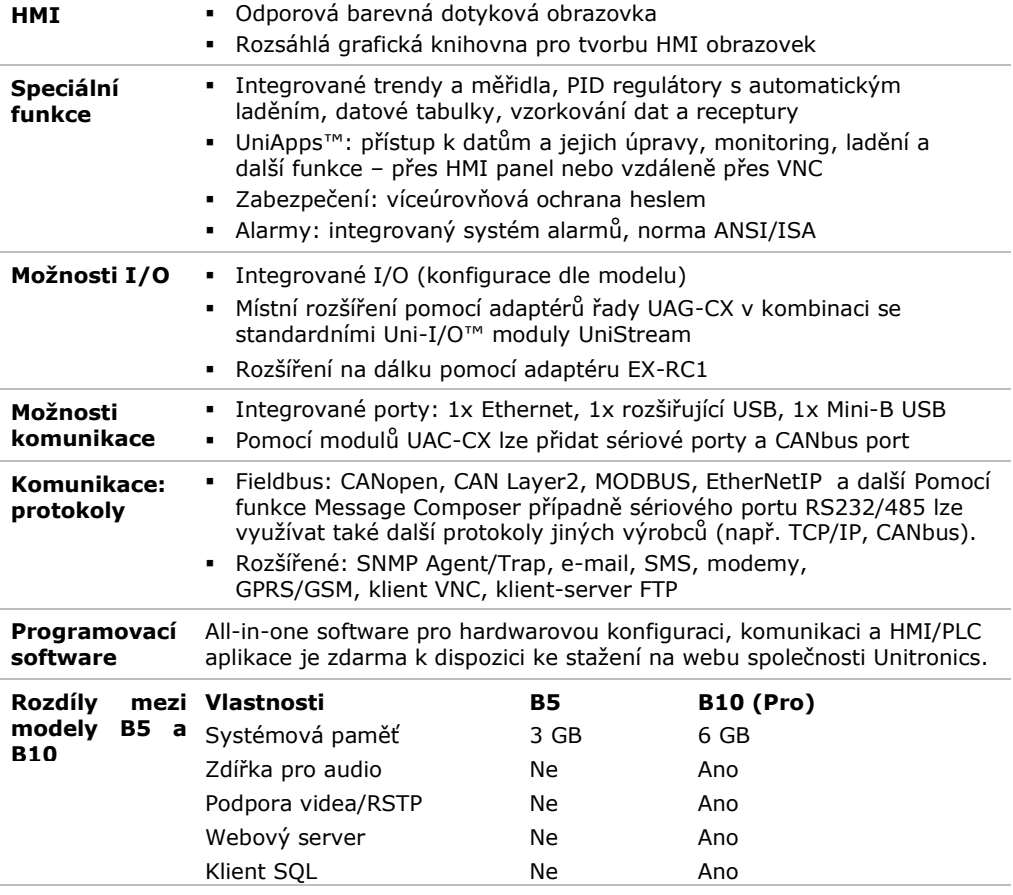

### **Než začnete**

Před montáží je nutné provést tyto kroky:

**Projděte si tento dokument a ujistěte se,** že mu rozumíte.

#### **Symboly upozornění a všeobecná omezení**

Nachází-li se v textu některý z těchto symbolů, přečtěte si pozorně doprovodné informace.

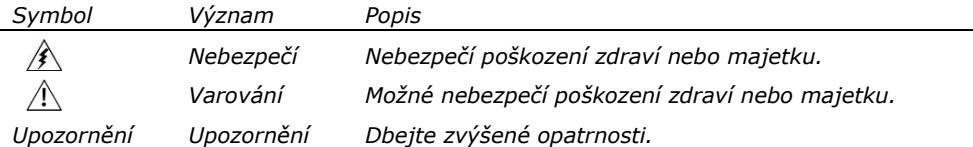

 Všechny příklady a obrázky slouží k usnadnění porozumění, nikoli jako záruka funkčnosti. Společnost Unitronics nenese žádnou odpovědnost za použití produktu na základě příkladů uvedených v této příručce.

- Při likvidaci tohoto produktu se řiďte místními a národními normami a předpisy.
- Montáž produktu by měly provádět pouze kvalifikované osoby.

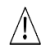

 $\bigwedge$ 

 Nedodržení bezpečnostních pokynů může vést k vážným zraněním a škodám na majetku.

- Nepřekračujte povolené parametry.
- Nepřipojujte/neodpojujte zařízení, je-li napájení zapnuto.

#### **Požadavky na prostředí**

 Větrání: Mezi horní a dolní hranou zařízení a zdí ponechejte 10 mm volného prostoru.

- Vyhněte se prostředí s nadměrným výskytem prachu nebo výskytem vodivého prachu, korozivních nebo hořlavých plynů, dešti a vlhkosti, vysokým teplotám, pravidelným otřesům a nadměrným vibracím. Viz technický list k produktu.
- Nevkládejte jednotku do vody, zamezte jakémukoli styku s vodou.
- Při montáži chraňte vnitřek jednotky před nečistotami.
- Montáž provádějte v co největší vzdálenosti od drátů vysokého napětí a energetických zařízení.

#### **Obsah balení**

- 1 PLC+HMI kontrolér
- 4 upevňovací konzoly
- **-** 1 těsnění panelu
- 1 svorkovnice pro napájení
- 2 svorkovnice pro I/O (pouze u modelů s integrovanými I/O)
- **1** baterie

# **Popis produktu**

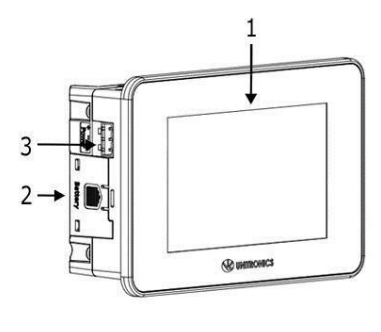

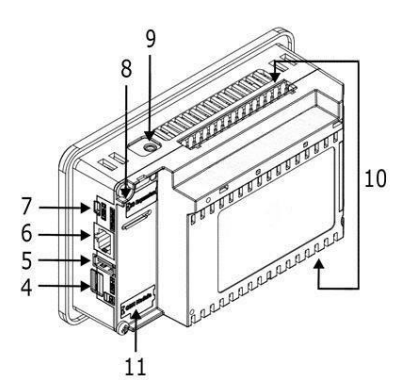

# *Čelní a zadní pohled*

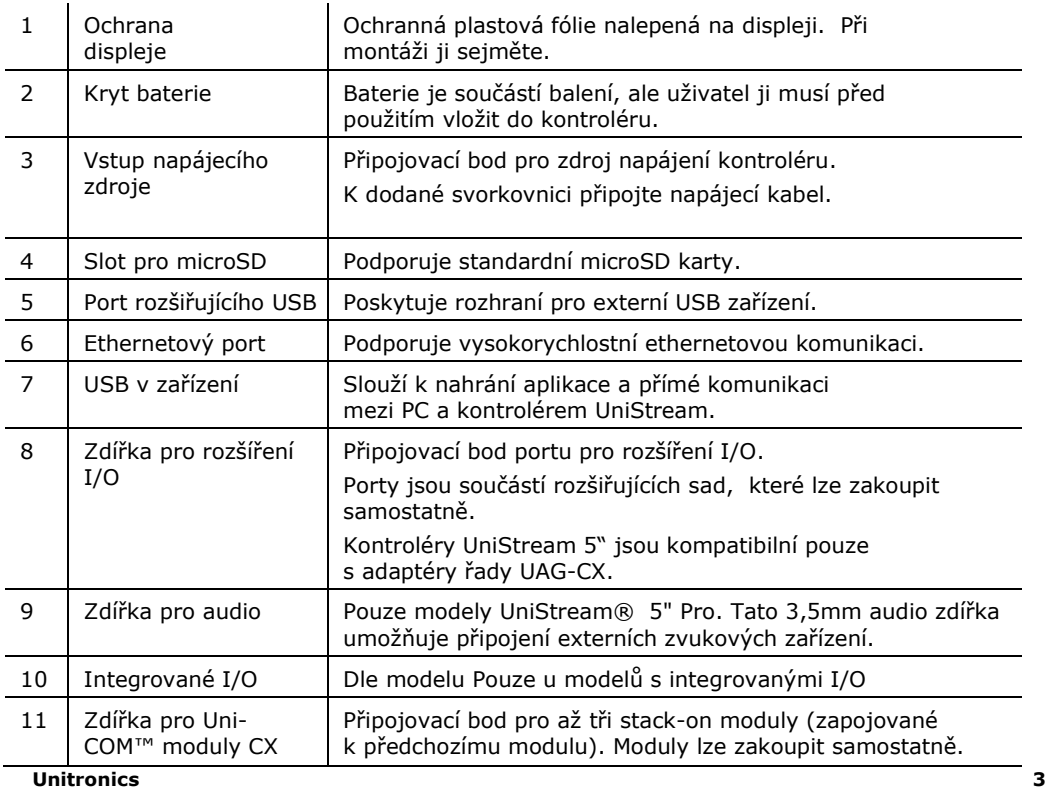

# **Požadavky na prostor**

Vytvořte dostatek prostoru pro:

- kontrolér
- veškeré připojované moduly
- přístup k portům, zdířkám a slotu pro microSD kartu

![](_page_3_Figure_6.jpeg)

![](_page_3_Picture_90.jpeg)

### **Montáž do panelu**

**POZNÁMKA** Tloušťka otvoru, do něhož se panel montuje, musí být maximálně 5 mm.

- Zkontrolujte, že jsou splněny prostorové požadavky.
- 1. Vyřízněte v panelu otvor dle rozměrů uvedených v předchozí části.
- 2. Zasuňte do otvoru kontrolér a zkontrolujte, že těsnění je na svém místě (viz obrázek níže).
- 3. Zatlačte upevňovací konzoly do drážek po hranách panelu (viz obrázek).
- 4. Zašroubujte šrouby v konzolách (při šroubování tiskněte konzoly k panelu).
- Při správné montáži bude panel v otvoru pev

![](_page_4_Picture_9.jpeg)

*Upozornění* Potřebný utahovací moment je 0,5 Nm.

### **Baterie: zálohování, první použití, příprava a vyjmutí**

### **Zálohování**

 $\overline{\phantom{0}}$ 

Chcete-li, aby zálohované hodnoty RTC a systémových dat zůstaly uloženy i při výpadku napájení, musí baterie zůstat připojená.

### **První použití**

Baterie je chráněna vyjímatelným krytem v zadní části kontroléru.

Baterie se nachází uvnitř kontroléru. Před použitím je nutné slepit ochrannou fólii, která brání kontaktu baterie s jednotkou.

![](_page_4_Picture_17.jpeg)

### **Vložení a výměna baterie**

![](_page_5_Picture_172.jpeg)

#### **Zapojení**

- Toto zařízení je navrženo pouze pro prostředí typu SELV, PELV, Class 2 a  $\mathcal{N}$ Limited Power.
	- Všechny zdroje napájení v systému musí mít dvojitou izolaci. Výstupy napájení musí nést označení SELV, PELV, Class 2 nebo Limited Power.
	- Nepřipojujte neutrální nebo ovládací signál 110/220 VAC k bodu 0V.
	- Nedotýkejte se vodičů pod napětím.
	- Veškeré zapojování musí probíhat při vypnutém napájení.
	- Připojovací bod napájení chraňte před nadměrným proudem pomocí nadproudové ochrany, jako jsou pojistky nebo jističe.
	- Nevyužité body by neměly být připojovány (není-li uvedeno jinak). Neuposlechnutí těchto pokynů může vést k požáru nebo poškození zařízení.
	- Před spuštěním napájení překontrolujte všechna zapojení.

![](_page_5_Picture_173.jpeg)

### **Postup zapojení**

Použijte krimpovací svorky a vodič s průřezem 0,13 mm<sup>2</sup> – 3,31 mm<sup>2</sup> (26-12 AWG).

- 1. Zkraťte vodič na délku 7±0,5 mm.
- 2. Před zasunutím vodiče odšroubujte svorku do maximální polohy.
- 3. Pečlivě zasuňte vodič do svorky.
- 4. Pevným utažením zajistěte, že vodič bude pevně připojen.

### **Pokyny pro zapojování**

Podnikněte opatření pro zajištění správné funkce zařízení a ochranu před elektromagnetickým rušením:

- Používejte kovovou skříň. Zkontrolujte, že skříň i její dvířka jsou správně uzemněny.
- Používejte vodiče určené pro dané elektrické zatížení.
- Pro zapojení rychlých a analogových I/O signálů použijte stíněnou kroucenou dvojlinku. V obou případech nepoužívejte stínění kabelu jako společný signál.
- Každý I/O signál směřujte vyhrazeným společným vodičem. Připojte společné vodiče k příslušným společným bodům (CM) na kontroléru.
- Není-li uvedeno jinak, zapojte jednotlivě všechny 0V body a všechny společné body (CM) v systému k 0V svorce napájení.
- Jednotlivě zapojte všechny funkční zemnící body  $(\triangle)$ ) k uzemnění systému (ideálně k rámu kovové skříně). Použijte co nejkratší a nejsilnější vodič: délka menší než 1 m, minimální průřez 2 mm<sup>2</sup>.
- Připojte 0V napájení k uzemnění systému.
- Uzemnění stínění kabelů:
	- Připojte stínění kabelu k uzemnění systému ideálně k rámu kovové skříně. Stínění musí být zapojeno pouze na jednom konci kabelu – doporučuje se uzemnit na konci s PLC.
	- > Stíněná připojení by měla být co nejkratší.
	- Pokud stíněné kabely prodlužujete, zajistěte, že stínění nebude přerušeno.

**POZNÁMKA** Podrobné informace najdete v dokumentu System Wiring Guidelines, který je k dispozici v technické knihovně na stránkách společnosti Unitronics.

#### **Zapojení zdroje napájení**

Tento kontrolér vyžaduje externí napájení.

 Dochází-li ke kolísání napětí nebo neodpovídá-li hodnota napětí zdroje napájení, připojte zařízení k regulovanému zdroji napájení.

Zapojte +V a 0V konektory dle obrázku.

![](_page_6_Figure_25.jpeg)

# **Připojení portů**

- Ethernet Stíněný kabel CAT-5e s konektorem RJ45
- USB v zařízení Použijte vlastní programovací kabel dodaný se zařízením.
- Rozšiřující Standardní USB kabel s koncovkou typu A

#### **Zapojení zvuku**

- Výstup zvuku Použijte 3,5mm stereo jack se stíněným kabelem pro zvuk. Tuto funkci podporují pouze modely řady Pro. Uspořádání pinů zvuku
	- 1 Levý kanál (špička)
	- 2 Pravý kanál (kroužek)
	- 3 Země (kroužek)
	- 4 Nezapojovat (objímka)

![](_page_7_Figure_11.jpeg)

Je-li v tomto dokumentu v čísle modelu použito označení "x", znamená to, že se příslušné informace vztahují k modelům B5 i B10.

### **US5-Bx-TR22, US5-Bx-T24**

## **Připojovací body pro I/O**

Všechna schémata zapojení a pokyny uvedené v této části se vztahují k připojovacím bodům modulů US5-Bx-TR22 a US5-Bx-T24. Tyto body jsou uspořádány do dvou skupin o patnácti bodech (viz obrázky vpravo).

#### **Horní skupina**

Připojovací body vstupů

#### **Dolní skupina**

Připojovací body výstupů

Funkce některých I/O lze upravit v závislosti na zapojení a nastavení softwaru.

#### **Zapojení digitálních vstupů**

Všech 10 digitálních vstupů se používá se společným bodem CM0. Vstupy mohou být zapojeny společně jako sink nebo source.

![](_page_7_Figure_24.jpeg)

![](_page_7_Figure_25.jpeg)

 $\frac{1}{2}$   $\frac{2}{10}$   $\frac{3}{11}$   $\frac{4}{12}$   $\frac{5}{13}$ 

![](_page_7_Figure_26.jpeg)

**POZNÁMKA** K připojení pnp (source) zařízení použijte zapojení vstupů typu sink. K připojení npn (sink) zařízení použijte zapojení vstupů typu source.

US5-Bx-TR22

![](_page_7_Figure_29.jpeg)

 $\begin{array}{c|cc} 6 & 7 & 8 & 9 \\ \hline 14 & 15 & 16 & 17 \end{array}$ 

<u>15 14 13 12 11 10 9 8 7 6 5 4 3 2 1</u><br>| 00 | 01 | 02 | 03 | 04 | 05 | 06 | 07 | 08 | 09 | 010 | 011 | - | 0V0 | +V0 |

 $12$   $13$   $14$   $15$ <br> $\therefore$  CM1 AI0 AI1

# **Zapojení analogových vstupů**

Oba vstupy se používají se společným bodem CM1.

- **POZNÁMKA** Vstupy nejsou oddělené.
	- Každý ze vstupů umožňuje dva režimy: Napětí a Proud. Vstupy lze nastavit jednotlivě.
	- Režimy se nastavují hardwarovou konfigurací v rámci softwarové aplikace.
	- Pokud například zapojíte vstup do režimu Proud, musíte ho tak nastavit také v aplikaci.

Napětí

![](_page_8_Figure_9.jpeg)

![](_page_8_Figure_10.jpeg)

Pro

![](_page_8_Figure_12.jpeg)

![](_page_8_Figure_13.jpeg)

![](_page_9_Figure_1.jpeg)

![](_page_9_Figure_2.jpeg)

# **Zapojení reléových výstupů (US5-Bx-TR22)**

 $\sqrt{1}$  • Vždy používejte zdroj omezeného proudu nebo reléové kontakty sériově zapojujte s omezovačem proudu.

Reléové výstupy jsou uspořádány do dvou oddělených skupin: Výstupy O0-O3 používají společný zpětný bod CM2. Výstupy O4-O7 používají společný zpětný bod CM3.

![](_page_9_Figure_6.jpeg)

### **Prodloužení životnosti kontaktů**

Chcete-li prodloužit životnost reléových kontaktů a ochránit kontrolér před možným poškozením v důsledku převráceného elektromagnetického pole, zapojte:

- Omezující diodu paralelně s každou indukční DC zátěží.
- Tlumicí člen typu RC paralelně s každou indukční AC zátěží.<br>DC Load

![](_page_9_Figure_11.jpeg)

![](_page_9_Figure_12.jpeg)

**AC Load** 

# **Zapojení tranzistorových výstupů typu sink (US5-Bx-TR22)**

![](_page_10_Picture_117.jpeg)

# **Zapojení tranzistorových výstupů typu source (US5-Bx-TR24)**

#### **Napájení výstupů**

Všechny výstupy vyžadují externí napájení o 24 VDC dle obrázku.

 $\overline{\mathbf{3}}$  $\overline{2}$ 1

 $\overline{\text{CM4}}$  08

 $\overline{\overline{\mathrm{o}}\mathrm{g}}$ 

#### **Výstupy**

Zapojte svorky +VO a 0VO dle obrázku.

Výstupy O0-O11 používají společný zpětný bod 0VO.

![](_page_10_Figure_9.jpeg)

Load

#### **Namontování Uni-I/O™ a Uni-COM™ modulů**

Postupujte dle pokynů v montážních příručkách dodaných s každým z těchto modulů.

 $\Lambda$  Před připojením nebo odpojením jakéhokoli modulu nebo zařízení odpojte systém od zdroje napájení.

#### **Demontáž kontroléru**

- 1. Odpojte zdroj napájení.
- 2. Odstraňte veškerou kabeláž a odpojte všechna namontovaná zařízení dle příslušných montážních příruček.
- 3. Odšroubujte a odstraňte upevňovací konzoly. Po celou dobu zařízení přidržujte, abyste zabránili jeho pádu.

**Informace uvedené v tomto dokumentu odrážejí stav produktů v době vydání tohoto dokumentu. Společnost Unitronics si v souladu s veškerými právními předpisy vyhrazuje právo dle svého vlastního uvážení kdykoli a bez předchozího oznámení ukončit výrobu nebo změnit funkce, vzhled, materiál a další vlastnosti svých produktů, a dočasně nebo s konečnou platností stáhnout jakýkoli z těchto produktů z trhu.**

**Veškeré informace obsažené v tomto dokumentu jsou poskytovány tak jak jsou bez jakýchkoli záruk, ať už výslovných či implicitních, zejména implicitních záruk prodejnosti, vhodnosti pro daný účel nebo neporušení práva. Společnost Unitronics nenese odpovědnost za jakékoli nesprávné či chybějící informace v tomto dokumentu. V žádném případě nesmí být společnost Unitronics odpovědna za jakékoli zvláštní, náhodné, nepřímé či následné škody nebo škody jakéhokoli typu vzniklé použitím nebo prováděním těchto informací nebo ve spojení s použitím či prováděním těchto informací.**

**Obchodní názvy, ochranné známky, loga a značky služby obsažené v tomto dokumentu včetně vizuální podoby jsou vlastnictvím společnosti Unitronics (1989) (R"G) Ltd. nebo dalších třetích stran a bez předchozího písemného souhlasu společnosti Unitronics nebo příslušných třetích stran, které mohou výše zmíněné vlastnit, je nelze používat.**

DOC30001-A0 08/17